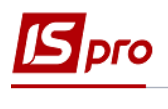

## **Групування підстав за розділами у довіднику**

Групування підстав за розділами в довіднику проводиться в підсистемі **Керування фінансовими розрахунками / Облік грошових коштів** у модулі **Налаштування.**

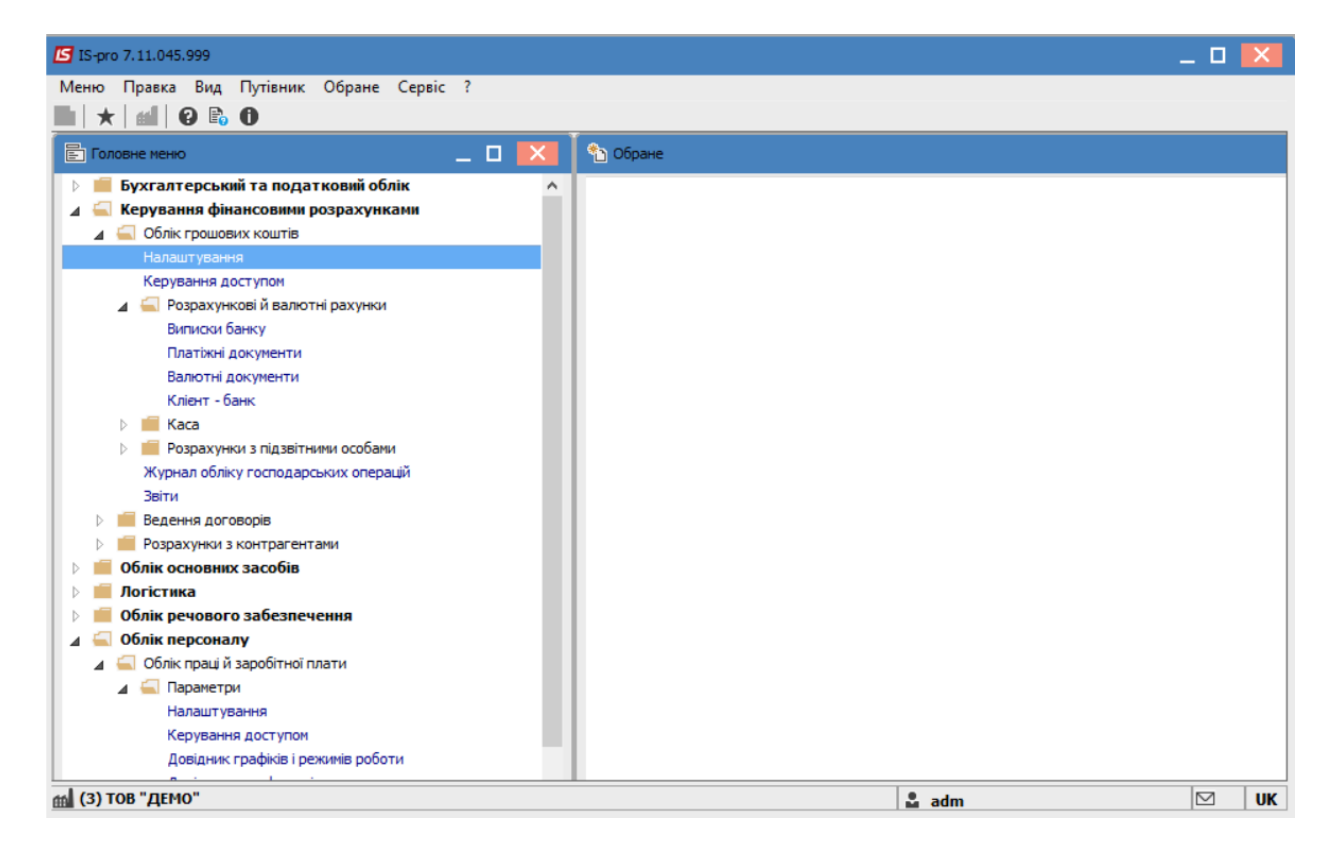

Перейти на вкладку **Довідники** та обрати пункт **Підстави**.

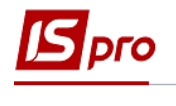

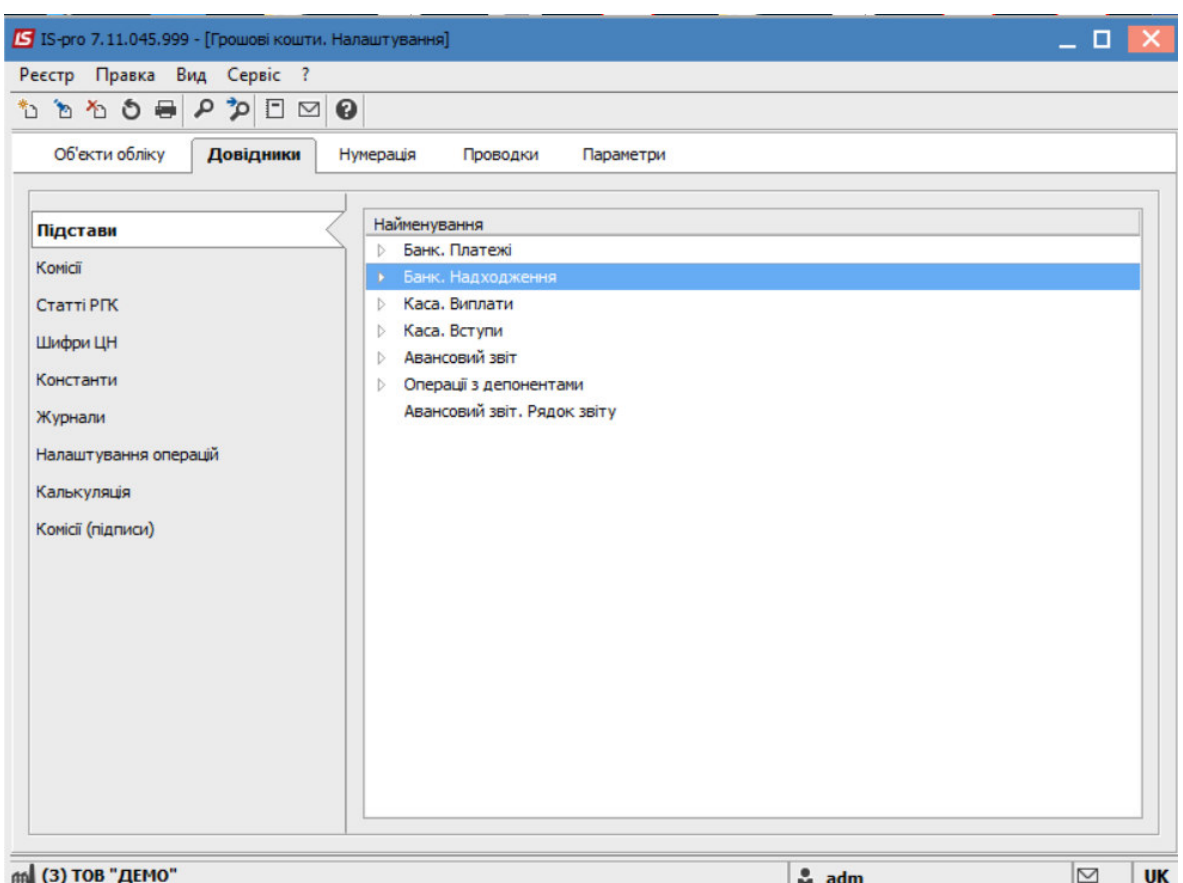

Заповнити дані по групах підстав, які зазвичай використовуються при обліку.

Після чого, перейти на вкладку **Параметри.**

Встановити відмітку у реквізиті **Групувати за розділами в довіднику Підстав.** 

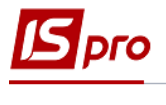

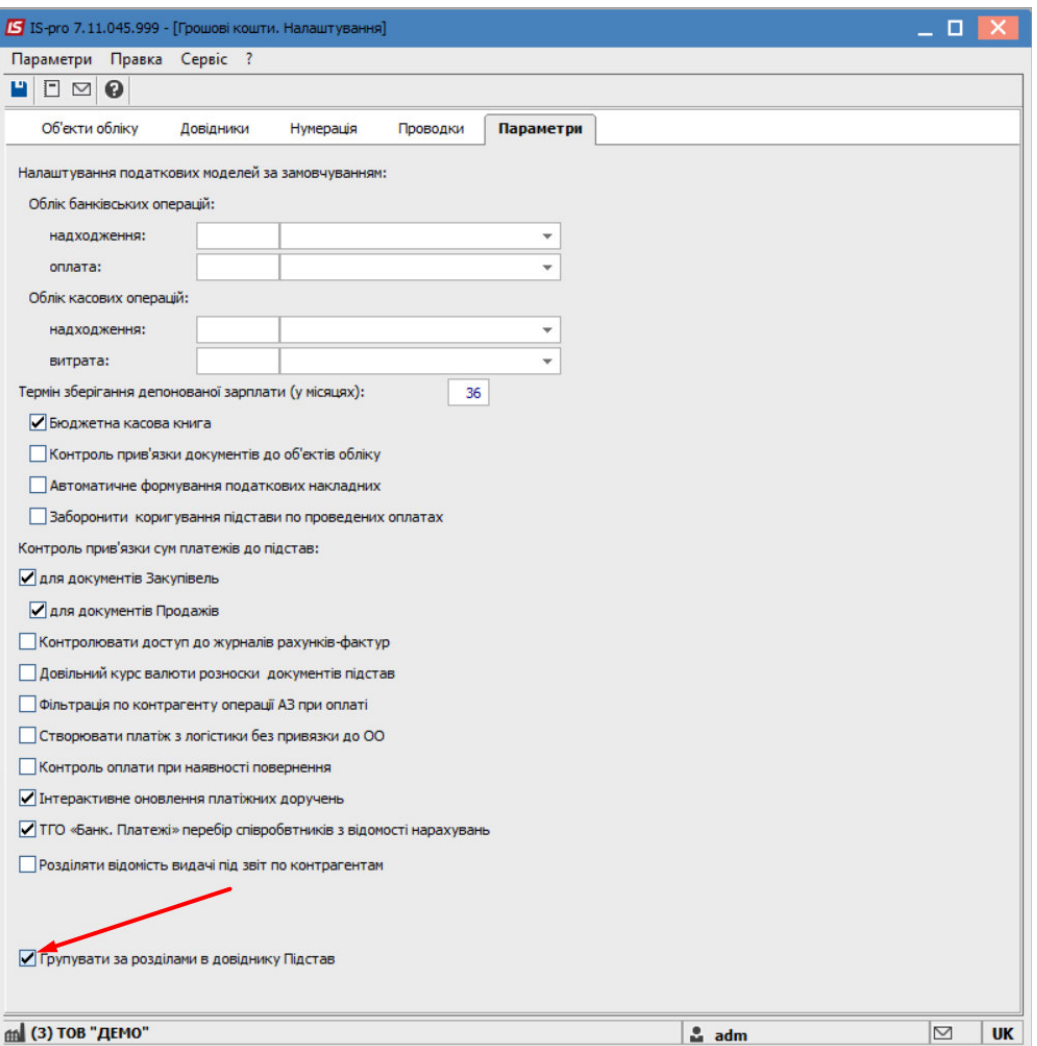

Зберегти зміни обравши пункт меню **Правка/Зберегти** або натиснути по клавіші **F2.** 

Підстави згруповано у відповідному розділі при роботі з платіжними документами.

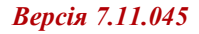

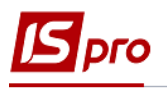

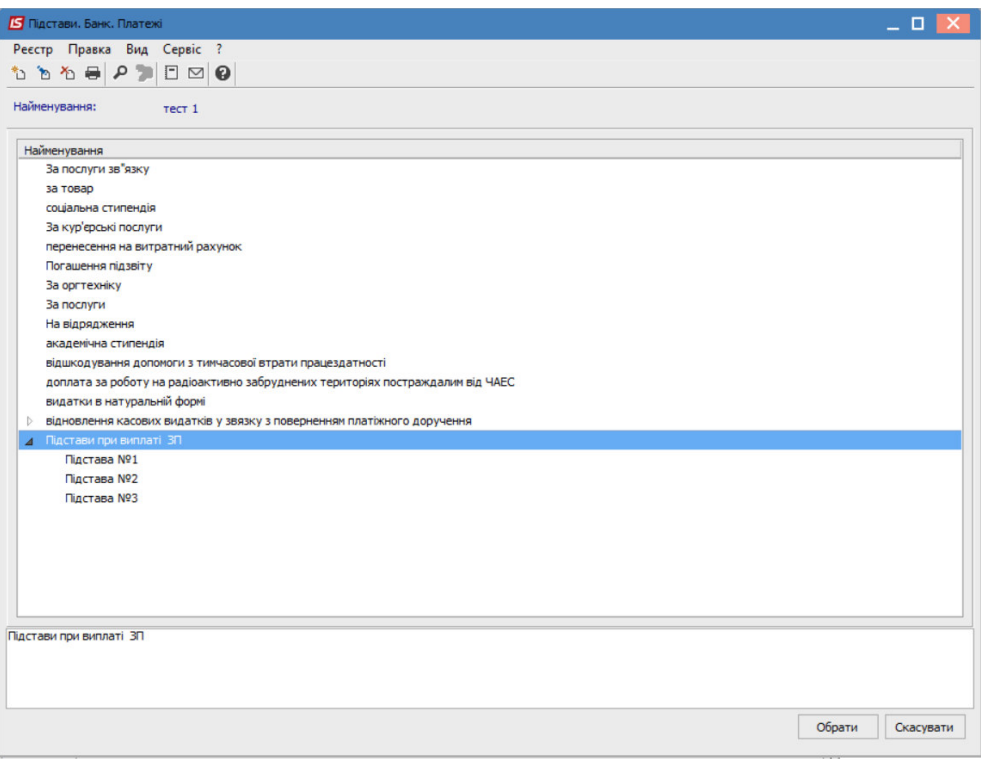